## **2D Barcode Scanner**

# **Introduction**

 This is a simple setup manual for the 2D barcode scanner. Please downloadthe detailed setup manual from the official website or contact the dealer.

 When a special setup code is needed to upgrade the software, please contact the provider.

# **User Guide Setting Manual**

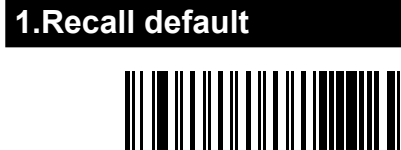

Factory default

 Note: scan the "Factory default" settings code, all settings of the barcode scanner will be restored to factory default settings.

 With "\*" marked below are thedefault settings.

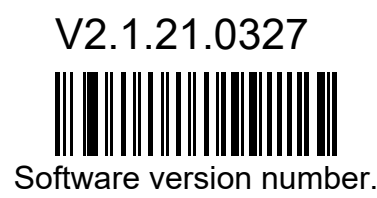

#### **2.Interface setting**

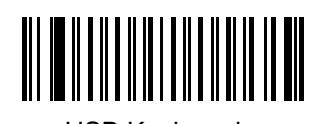

USB Keyboard

#### **3.Output setting**

\* Add "Enter"

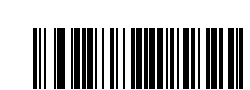

Remove "Enter"

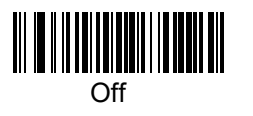

**5.Beeper setting**

#### **6.Case conversion**

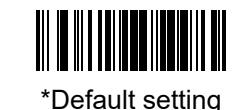

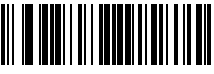

\*Remove newline

#### **4.Vibration Setting** (Optional function)

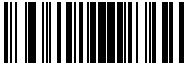

\*Enable

Add newline

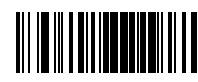

Disable

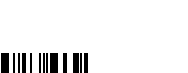

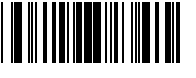

Convert toLower Case

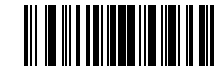

Convert toUpper Case

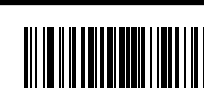

\*On

## **7.Language** Sierra Leone\*USASpain <u> Alia Andia Andia Andia Alia</u> Russia"windows1251"Italy Singapore <u> Al III III IIII III III III III II</u> Hungary Salvadora

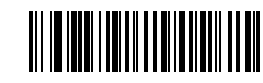

Japan

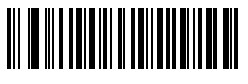

Thailand

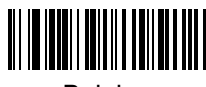

Belgium

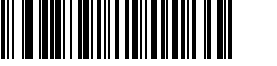

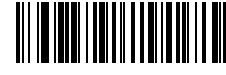

**British** 

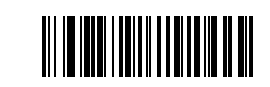

France

#### ②Data is not uploaded

 Check whether the USB cable is successfully connected to the computer. If it is connected correctly, there will be a prompt sound. The driver installation will appear when connecting to the computer for the first time. After the driver is automatically installed, scan the code to test whether there is a decoding prompt sound.

 If the decoding is normal, please scan the USB Keyboard in this Setup manual.

 If there is no response after scanning the code, please scan " Recall default" and then plug it in again.

If there is no response after re-powering, or no response after scanning the setting code, please contact the dealer's for technical support.

### **10. Use equipment correctly**

 Please use the scanner after the device has finishedbooting to prevent the device from being unable to recognize the scanner or causing the device to start abnormally.

(You can try re-plug the device to solve this problem)

 The following is the test barcode, which is used for transmission test.

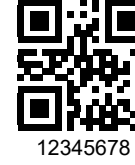

2D barcode test

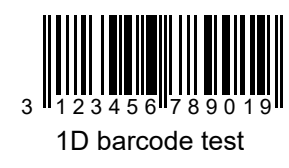

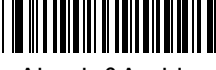

Algeria&Arabic

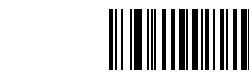

Spanish Latin

Germany

**8.Barcode setting**

scanner default enable.

III III IIII III

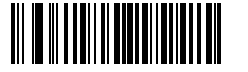

Enable url QR code

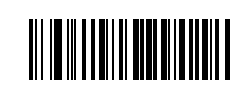

Disable url QR code2D desktop barcode scanner default disable.

## **9.Notice**

#### ①Scanner cannot be activated.

 Check whether the cable is firmly connected (there will be a crisp sound after the USB cable is connected to the device) and then check whether the USB is properly connected to the device. If it is not powered on, then try to connect the USB port behind the host.

**Turkey** 

<u> ATTIFICIALITEITTIIN TAISEEN MAANDI SAARI SAARI SAARI SAARI SAARI SAARI SAARI SAARI SAARI SAARI SAARI SAARI SA</u>

Russian

"Shift-iis"

2D handheld barcode

FULL ASCII